\*V6167-791-00\*

NUMBER 1

**Unité de contrôle de température d'ambiance KNX encastré/PI avec interface poussoir quadruple**

Notice d'utilisation

**fr**

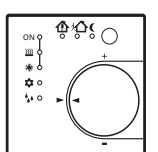

# **Réf. MTN6167.., MTN6168.., MTN6169..**

# **Pour votre sécurité**

¼**DANGER Danger de mort dû au courant électrique.**  Tous les travaux sur l'appareil doivent être effectués uniquement par des électriciens spécialisés. Respectez les prescriptions nationales ainsi que les directives KNX en vigueur.

½**ATTENTION L'appareil peut être endommagé.**

N'utilisez l'appareil que dans les limites des spécifications indiquées dans les caractéristiques techniques.

# **Se familiariser avec l'unité de contrôle de température d'ambiance**

L'unité de contrôle de température d'ambiance KNX encastré/PI avec interface poussoir quadruple est appelée dans ce qui suit **unité de contrôle de température d'ambiance**.

### **Usage conforme aux dispositions**

- Régulation de température pièce par pièce sur installations KNX.
- Montage sous enduit dans les parois creuses ou parois fixes.

## **Propriétés des produits**

- Mesure de la température d'ambiance et comparaison avec la valeur théorique de température
- Saisie de la valeur théorique par choix du mode d'exploitation
- Modes d'exploitation confort, veille, baisse de la température de nuit, protection antigel/anticanicule
- Mode chauffage et mode refroidissement
- Chauffer et refroidir avec niveau de base et niveau additionnel
- Volant de réglage pour la correction de la valeur théorique
- Touche de présence
- LED d'état
- Interface poussoir avec quatre entrées ou deux sorties, p. ex. pour contacts de fenêtres, poussoirs, LED etc.
- Fonction des entrées : Commuter, diminuer, commande des persiennes, commande de la zone d'éclairage, envoi de valeur de luminosité ou de température
- En option : Télécapteur pour la mesure de la température d'ambiance (réf. MTN616790)

### **Modes d'exploitation et LED d'état**

L'unité de contrôle compare la température d'ambiance actuelle avec la température théorique réglée et commande les appareils de chauffage et de refroidissement en fonction du besoin actuel. La valeur théorique de température dépend du mode d'exploitation actuel et peut être modifiée via le volant de réglage. Les modes d'exploitation et l'état actuel de l'unité de contrôle sont affichés au moyen de LED d'état.

# **Raccordements, affichages et éléments de commande**

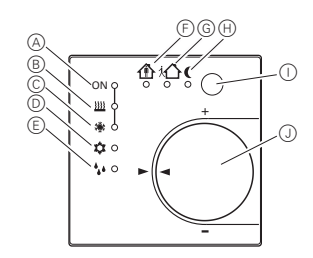

- A Affichage (LED) chauffage/refroidissement actif
- B Affichage (LED) mode chauffage
- C Affichage (LED) mode refroidissement
- D Mode d'exploitation (LED) protection antigel/anticanicule
- E Affichage unité de contrôle bloquée (LED) (mode dégel)
- F Mode d'exploitation (LED) confort
- G Mode d'exploitation (LED) veille
- $(h)$  Mode d'exploitation (LED) nuit
- I Touche de présence
- J Volant de réglage

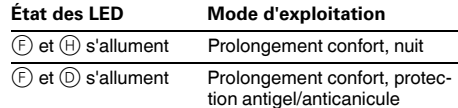

# **Monter l'unité de contrôle de température d'ambiance**

### **Précautions avant le montage**

- **1** Ne pas poser les câbles d'entrée parallèlement<br>aux câbles de réseau, cela pouvant entraîner des perturbations CEM gênantes.
- Ne pas employer l'unité de contrôle en combinaisons multiples avec des appareils électriques car leur dégagement de chaleur influe sur la mesure de température de l'unité de contrôle.
- Ne pas monter l'unité de contrôle à proximité de sources de chaleur telles que des cuisinières électriques, des réfrigérateurs, un courant d'air ou un rayonnement de soleil, cela pouvant influer sur la mesure de température de l'unité de contrôle.
- Hauteur de montage optimale env. 1,5 m.
- Montage dans boîtier pour appareils sous enduit selon DIN 49073 ou dans boîtier saillant.
- Recommandation : Utiliser un boîtier profond.
- Respecter les conditions de pose pour TBTS.

### **Montage**

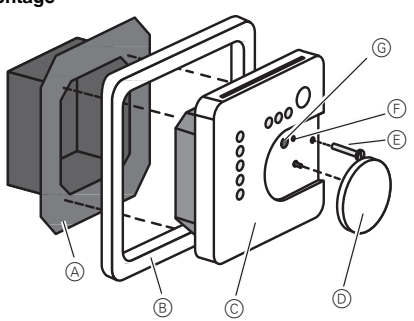

- A Mécanisme de bornes
- B Plaque de finition design
- C Garniture électronique (unité de contrôle)
- D Volant de réglage
- E Vis de sécurité
- F LED d'état : Programmation
- G Touche de programmation
- Séparer le mécanisme de bornes de la garniture électronique.

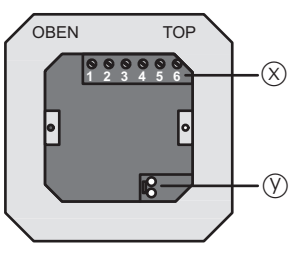

- X Borne plate, raccordement entrées et sorties binaires et télécapteur
- Y Raccordement KNX
- 2 Raccorder le KNX.

Exemples de raccordement :

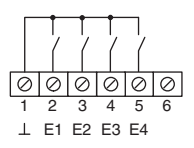

Entrées binaires E1…E4 : Raccorder les contacts de fenêtres, les poussoirs de fermeture ou d'ouverture à la borne plate entre les bornes 1 et 2...5.

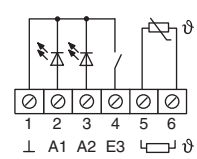

Sorties binaires A1, A2 : Raccorder LED ou relais électronique à la borne plate entre bornes  $1$  et  $2.3$ 

Raccorder le télécapteur entre les bornes 5 et 6.

Poser le télécapteur dans un conduit vide jusqu'à la mesure. Employer un conduit de protection de capteur en cas de pose du télécapteur dans le sol et étanchéiser ce conduit de manière à ce que le télécapteur ne soit pas endommagé par de la colle à carrelage ou la chape. Choisir le lieu de montage du télécapteur de manière à ce que ce dernier puisse mesurer la température sans influence extérieure.

# $\overline{\mathbf{i}}$  **Remarque :**

- Prolongement du câble de capteur jusqu'à maximum 50 m avec circuit torsadé à deux fils, p. ex. J-Y(St)Y-2x2x0,8. En cas d'emploi du conduit de bus KNX : Employer les deux autres fils (jauneblanc).
- 3 Placer le mécanisme de bornes dans boîtier pour appareils sous enduit. Observer l'inscription HAUT (OBEN) / TOP. Le raccordement KNX doit se trouver en bas à droite.
- 4 Positionner la plaque de finition design sur le mécanisme de bornes
- 5 Insérer la garniture électronique dans une position appropriée dans le mécanisme de bornes.
- 6 Dégager le volant de réglage.
- 7 Fixer la garniture électronique avec une vis de sécurité.
- 8 Enficher de nouveau le volant de réglage.

# **Comment mettre en service l'unité de contrôle de température d'ambiance**

Adresse physique et logiciel d'application

Employer le logiciel de mise en service à partir de ETS2 version 1.2.

- 1 Dégager le volant de réglage.
- 2 Appuyer sur la touche de programmation
- La LED de programmation s'allume.
- 3 Affecter l'adresse physique
- La LED de programmation s'éteint.
- 4 Noter l'adresse physique sur le mécanisme de bornes et sur la face arrière de la garniture électronique. Pour ce faire, effectuer éventuellement les étapes de montage dans l'ordre inverse.

| **Remarque :**

- En cas de travaux de peinture ou de tapissage, respecter l'agencement correct des mécanismes et garnitures.
- 5 Enficher de nouveau le volant de réglage.
- 6 Télécharger le logiciel d'application, les paramètres etc..

# **Comment commander l'unité de contrôle de température d'ambiance**

### **Régler le mode d'exploitation**

Les éléments de commande du réglage de mode d'exploitation sont installés, p. ex. poussoirs tactiles, tableaux etc..

- Activer le mode d'exploitation souhaité au niveau de l'élément de commande correspondant.
- Les LED d'état indiquent le nouveau mode d'exploitation.
- La température théorique de la pièce est réglée en conformité avec le nouveau mode d'exploitation.

### **Modifier la température ambiante**

- Tourner le volant de réglage dans le sens des aiguilles d'une montre.
- La température théorique est augmentée.
- Tourner le volant de réglage dans le sens contraire des aiguilles d'une montre.
- La température théorique est diminuée.

### **Fonction de l'unité de contrôle de température d'ambiance**

Chaque chauffage a besoin d'un certain temps pour ramener une pièce refroidie à la température souhaitée. Pour cette raison, la température ambiante ne peut qu'être légèrement abaissée en cas d'absence brève, p. ex. de 2 °C, la nuit au contraire un peu plus, p. ex. d'environ 4 °C.

### **Activer le prolongement confort**

En cas de commutation automatique des modes d'exploitation par une minuterie, le mode confort peut tout de même être maintenu un certain temps. On utilise pour ce faire le prolongement confort. Le prolongement confort est limité dans le temps.

Mode d'exploitation prolongement confort nuit : Les LED nuit et confort s'allument.

Mode d'exploitation prolongement confort protection antigel/anticanicule : Les LED protection antigel/anticanicule et confort s'allument.

## **L'unité de contrôle se trouve en mode d'exploitation nuit ou antigel/anticanicule.**

1 Actionner la touche de présence.

Les LED s'allument.

La température théorique du mode d'exploitation confort est réglée pour la période indiquée.

Après achèvement de la période programmée, le mode d'exploitation d'origine nuit ou antigel/anticanicule est rétabli.

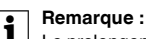

Le prolongement confort peut également être automatiquement activé, p. ex. via un détecteur de présence.

# **Caractéristiques techniques**

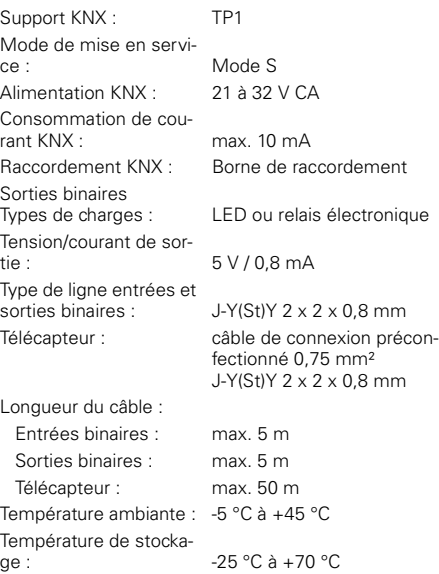

# **Schneider Electric Industries SAS**

89, boulevard Franklin Roosevelt F - 92500 Rueil Malmaison FRANCE Tél: +33 0825 012 999 http://www.schneider-electric.fr

En raison de l´évolution des normes et du matériel, les  $\frac{1}{10}$  caractéristiques indiquées par les textes et les images  $\frac{1}{10}$ <br>de ce document ne mous engagement qu'antès  $\frac{1}{10}$ de ce document ne mous engagement qu´après confirmation par nos services.